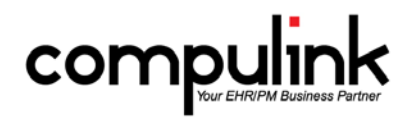

# Version 11.0.5.4 Changes

This version build consists primarily of back-end efficiency changes that you will not see in the front-end of your Advantage software

There is one enhancement document for all Advantage products.

## **ALL PRODUCTS**

# **Exam changes:**

- 1. EHR Document Scanning.
	- a. You now have the ability to scan multiple pages into the exam record at one time.
	- b. When adding a record, right click in the image field and select "Scan."
	- c. The "Scanning EHR Related Documents" window opens with the prompt: Enter  $#$  of pages (MULTIPLE Pages Now Supported):
	- d. Enter the  $\#$  of pages you are scanning and click the OK button or hit Enter on the keyboard.
	- e. A Confirmation window opens with the message: Select YES to Save as Black & White requiring LESS Disk Space or NO to save as Color.
	- f. Your scanning software will open and you can click on START or SCAN (whichever your software offers).
	- g. After the multi-page document is scanned into the record, click SAVE.
	- h. To view the document, left click on it, then right click and select "View Full Screen", or double click on the document.
	- i. Your default viewing software will open, and you can move from page to page.

#### **PSYCH ADVANTAGE**

# **Exam changes:**

- 1. Child Hx tab.
	- a. A new Child History tab was created with areas for tracking Health History.
	- b. Grids include Parental Information, Development, and Sleep/Behavior/Discipline/Education.
	- c. Both Standard and Tablet tabs were created.
	- 2. Mental Status tab.
		- a. Risk Assessment details are now included on the following Open Office documents:
		- ExamMHIntakeNarrative, ExamPsychEvaluationNarrative and the ExamPsychFollowupNarrative.
	- 3. Personal History tab.
		- a. This new tab was created for gathering additional personal information on adult patients.
		- b. Grids include Behavior/Education/Housing/Vocation, Physical and Legal.
		- c. Both Standard and Tablet tabs were created.
	- 4. Phys/Legal tab.
		- a. This new tab was created for children, and added to the MHChildInitialEval layout.
		- b. It contains grids for adding Physical information and Legal information.
		- c. It also contains icons for opening grids to add Nutrition and Pain information.
		- d. Both Standard and Tablet tabs were created.
	- 5. Substance tab.
		- a. This new tab was created to gather additional information around substance use.
		- b. You would also use this tab to document the pertinent negative of "No past history."
		- c. It does NOT take the place of the Addictions tab where you document the specific addiction.
		- d. Both Standard and Tablet tabs were created.